BM币作为一种新型的数字资产,它具备了快速交易和低交易费用的两种优势。和 传统的金融系统相比,BM币的交易速度更快,并且交易费用也较低,受到了很多 投资者的喜欢,这对于需要频繁进行交易的用户来说,是一个非常重要的考量因素

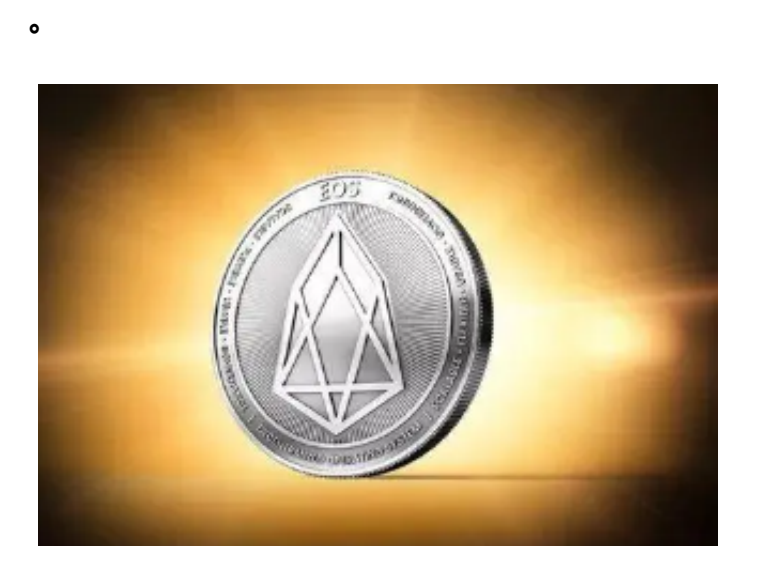

BM币交易步骤详细介绍:

1、钱包或是浏览器登录Pancakeswap,会跳转至SWAP选择项块。

 2、点一下"Connect(联接钱包)",挑选你的钱包种类,适用Metamask、TrustWa llet、MathWallet、SafePalWallet等几种钱包相互连接,还可以用含有WalletConn ect钱包联接,点击后,必须容许Pancakeswap浏览你的钱包。

 3、钱包连接后,将跳转至以前页面,在右上方能够看见自己的钱包地址时表明早已 联接进行,这时的默认设置货币为BNB。

4、挑选"Selectacurrency",键入BMB合约地址,点一下BMB,促成交易对。

 5、需要购买BMB,请于Swap框上边键入要售卖的BMB总数,Pancakeswap将快速 计算买卖会获得的BMB货币总数,核实没什么问题以后,点一下"SWAP"

 6、这时会有弹出对话框,请求确认买卖,请核查Gas费以及需要投入的总金额,点一 下"Confirm"就可以再次。(留意:计价单位是BNB)

7、确定交易之后,耐心的等待几秒,会弹出一个窗口,可以考虑"ViewonBsccan(在 BSC区块链电脑浏览器上查询交易数据)"或是"Close"

 8、交易成功后还可以在钱包中查看所获得的BMB货币。(假如货币没显示在钱包 中,可以加货币合约地址,就能看到)回到。

 需注意,虚拟货币市场存有较大的风险。因为它的价格变化较大,投资者需要慎 重对待。虚拟货币市场也存在一些违法活动和欺诈行为,客户需要提高警惕,挑选 靠谱的交易平台来操作,在其中BG交易中心是一个靠谱的挑选,以下是免费下载B G交易中心的相关介绍。

免费下载Bitget APP: 在应用商店搜索"Bitget",或在Bitget官电脑上下载APP 。立即下载后,等待下载进行。下载完了后,点一下"开启"进到APP。

组装Bitget APP: 打开下载完成Bitget APP。点一下"组装"按键, 等候安装完 毕。安装完毕后,点一下"开启"按键进到APP。

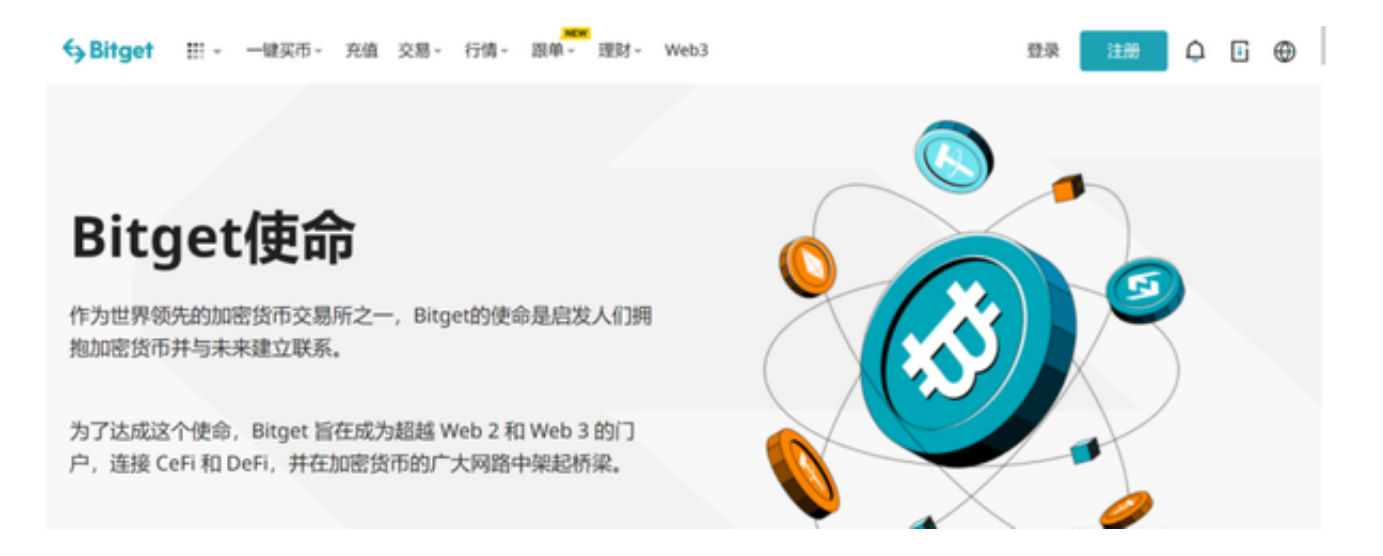

 申请注册Bitget账户:开启Bitget APP,点一下"申请注册"按键。填好基本信 息,包含手机号、短信验证码、账户密码等。点一下"申请注册"按键,完成注册 。

 登陆Bitget账户:开启Bitget APP,键入创建账户填好的手机号码账号和密码。 点一下"登陆"按键,进到Bitget账户。

 应用Bitget APP:登陆Bitget账号后,能够进行数字货币的买卖、在线充值、取 现等行为。在APP主页可以看一下数字货币的市场行情和交易深度。在"财产"网 页页面能够查看自己的数据货币资产和交易明细。

Bitget APP是一款方便用户进行数字货币交易的工具,用户可以在手机上随时随

地进行交易。下载和安装Bitget APP非常简单,只需要在应用商店搜索或者在官网 上下载即可。注册和登录Bitget账号后,用户可以进行数字货币的交易、充值、提 现等操作。